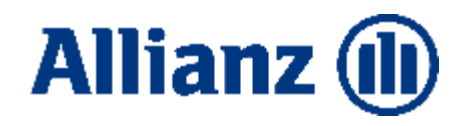

## BiPRO III

Bestands- & Schadendaten, Kundendaten ändern, RNext Kraftschaden, Maklermandat einreichen

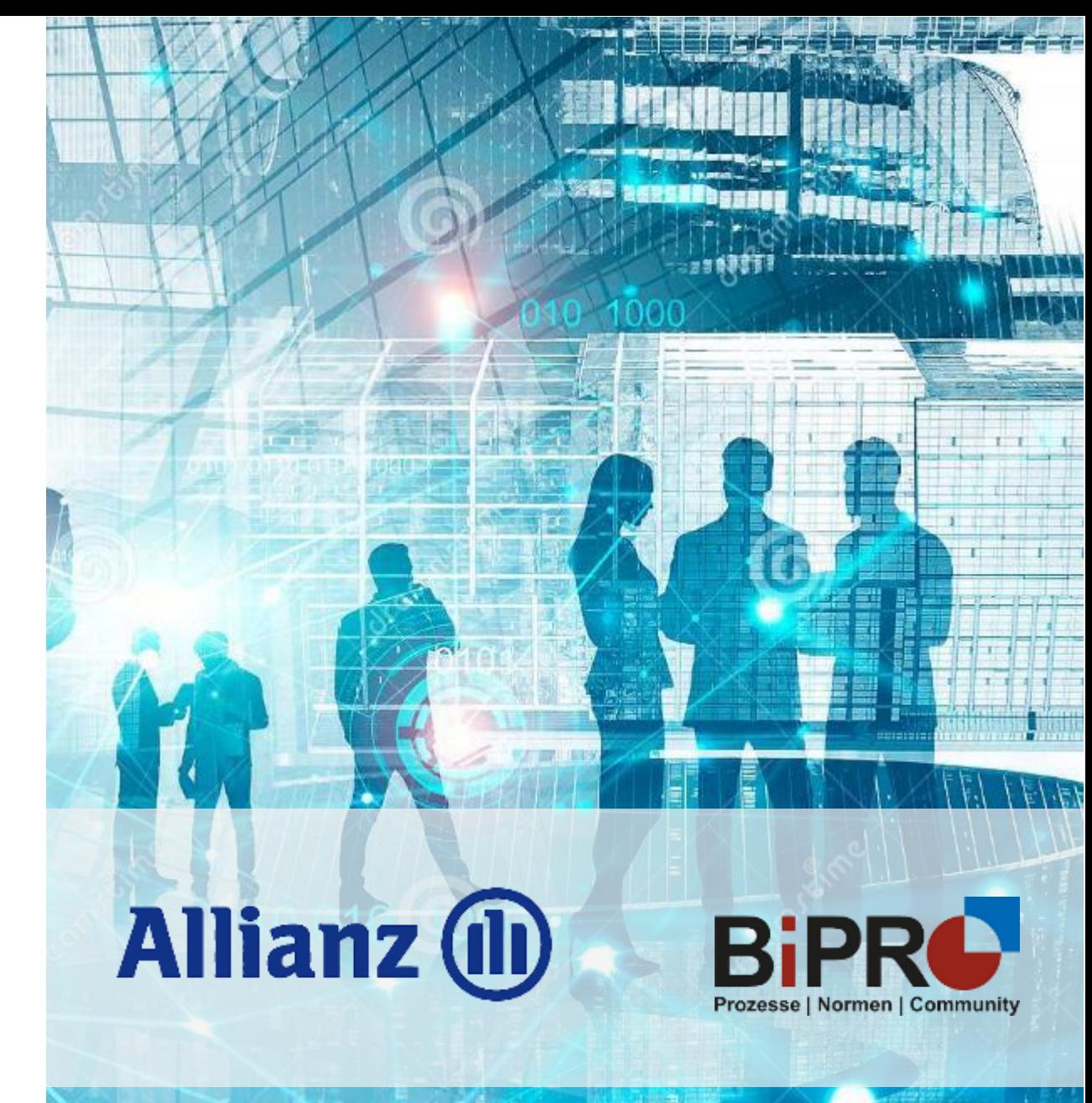

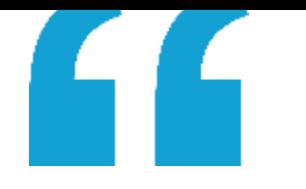

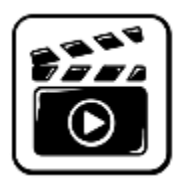

### So geht arbeiten heute …

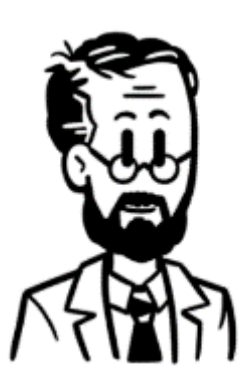

Oskar, 52 Jahre alt

Beruf: Versicherungsmakler

Zusammenarbeit mit n-Versicherern

Oskar arbeitet entspannt! Er nutzt die digitalen Services der Allianz!

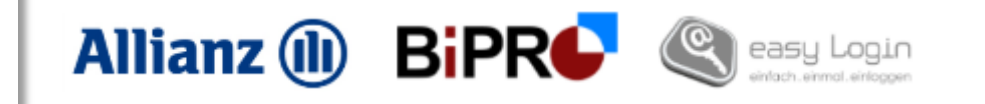

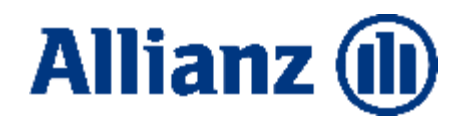

### Content / topics

1 GDV Bestandsdaten BiPRO Norm 430.1

Kundendaten ändern über BiPRO Norm 501

2

3

Exkurs: Bestandsdatenübermittlung BiPRO Norm 430.4

**DeepLinks** BiPRO Norm 440 RNext Kraftschaden

 $\mathbf{h}$ 

Maklermandat einreichen BiPRO Norm 490

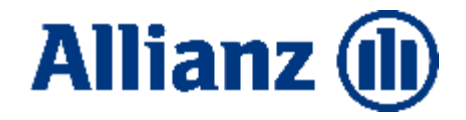

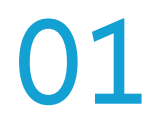

## GDV-Bestandsdaten BiPRO Norm 430.1

### Herausforderungen im Maklerhaus

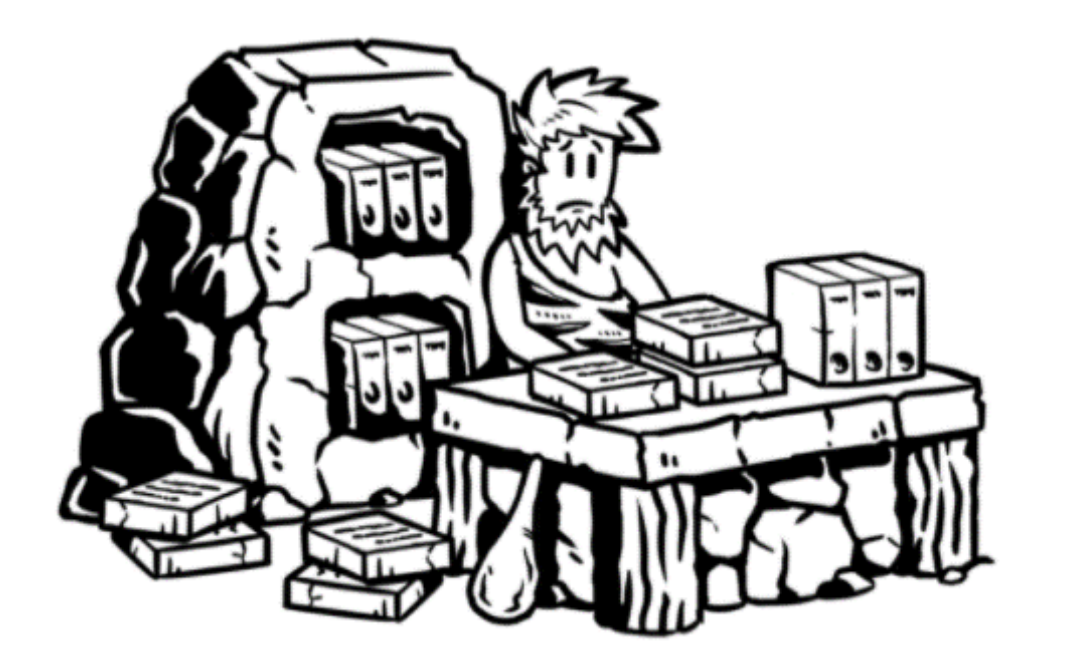

### **Vertrags- & Schadendaten**

- Volle Aktenschränke
- Veraltete Datenstände in Papierform
- Manueller Aufwand durch abtippen von z.B. Policen
- Zusammenarbeit mit unterschiedlichen Versicherern erhöht die Aufwände

### ... heute nutzt Oskar BiPRO Webservices **Beispielszenario**

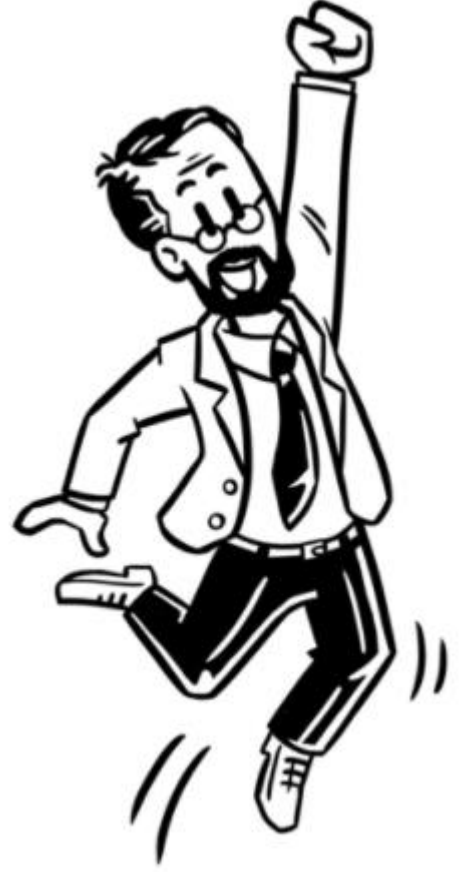

- Oskar nutzt das X.509 Zertifikat via easy Login (TGIC)
- $\triangleright$  Er meldet sich morgens einmal an seinem Maklerverwaltungsprogramm an
- $\triangleright$  Das für sein Maklerhaus hinterlegte "Digitale Zertifikat" authentifiziert ihn gegenüber den Allianz BiPRO Webservices
- Über den BiPRO Transferservice holt Oskar täglich den GDV-Änderungsbestand in sein Maklersystem
- Die Lieferung entspricht dem via Zertifikat berechtigten Datenumfang
- Oskar ist damit über alle\* Vertragsänderungen zu seinem Bestand informiert

**\*betrifft alle Produkte für die Stand heute GDV Daten erzeugt werden – siehe später**

### GDV\* – GDV Gesamtbestand – GDV Änderungsbestand

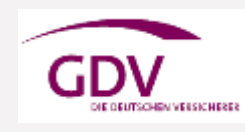

Der **GDV-Datensatz** VU-Vermittler ist ein **standardisiertes** und in der Versicherungswirtschaft flächendeckend eingesetztes **Datenformat** für den Austausch von – spartenübergreifenden – **Bestands-, Inkasso- und Schadeninformationen -** zwischen Versicherungsunternehmen und Vermittlern.

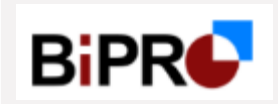

Die **GDV-Gesamtbestandsdaten** werden **täglich neu** bereitgestellt. Es wird je vorhandener Vermittlernummer (VTNR) eine eigene Lieferung erstellt. Die Vorhaltedauer einer Lieferung der GDV-Gesamtbestandsdaten ist 1h. Dann wird bei erneuter Anfrage eine neue, aktualisierte Lieferung erzeugt.

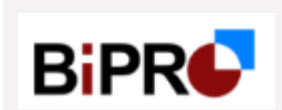

**GDV-Änderungsbestandsdaten:** Es wird **je vorhandener Vermittlernummer** (VTNR) und **je Änderungsdatum (= pro Tag)** eine **eigene Lieferung** erstellt.

Sofern zu einer Vermittlernummer an einem Tag GDV-Änderungsbestandsdaten zur Verfügung stehen, werden diese jeweils 14 Kalendertage vorgehalten und können in diesem Zeitraum abgerufen werden. Danach sind sie über den Webservice nicht mehr verfügbar.

**Lieferungen die von einem Benutzer abgeholt wurden, stehen für eine weitere Abholung nicht mehr zur Verfügung!**

 $\Rightarrow$  <http://www.gdv-online.de/vuvm/>

### GDV Daten – nicht im Lieferumfang enthalten

### **Folgende GDV-Bestandsdaten sind - Stand April 2020 - nicht im Lieferumfang enthalten**:

- **Sach-Privatkunden-Versicherungen**: Haus- und Wohnschutzbrief, Reisegepäck, Young Travel, Musikinstrumente, Jagdkasko, Camping, Schmucksachen und Kunst
- **Kraft**: Keine Lieferung der Produktart "Auto Handel + Handwerk" (Flotte, BSZ 1945)
- **Unfall**: Keine Lieferung der Produktart "Junge Leute Bündelverträge" (BSZ 0248)
- **Sach**: Es werden keine stornierten Verträge mit Stornodatum älter 2 Jahre zur Verfügung gestellt
- Kranken: Keine Lieferung von PKV und Reisekrankenversicherung
- Kranken: Es werden keine Mitarbeiterverträge per GDV zur Verfügung gestellt
- Kranken: Es werden keine stornierten Verträge zur Verfügung gestellt
- Keine Lieferung von Bausparverträgen
- Altverträge der ehemals Staatlichen Versicherung der DDR bzw. Altprodukte (Branchen-Schlüsselzahl / BSZ: 0238, 0239, 0399, 0549, 0832 und 1606)
- Die GDV-Felder Name1 und Name2 sind in der Anzeige zu "Name" zusammengefasst. Das Feld Name3 entspricht dem Feld "Vorname".
- ESA-Produkte wie technische Versicherung (TV), Transportversicherung (TR), Vermögenshaftpflicht (VH): ins neue Bestandssystem (ESA-Portal) migrierte Verträge werden nicht mehr zur Verfügung gestellt

### Kurz erklärt – Service-Ablauf Norm 430.1

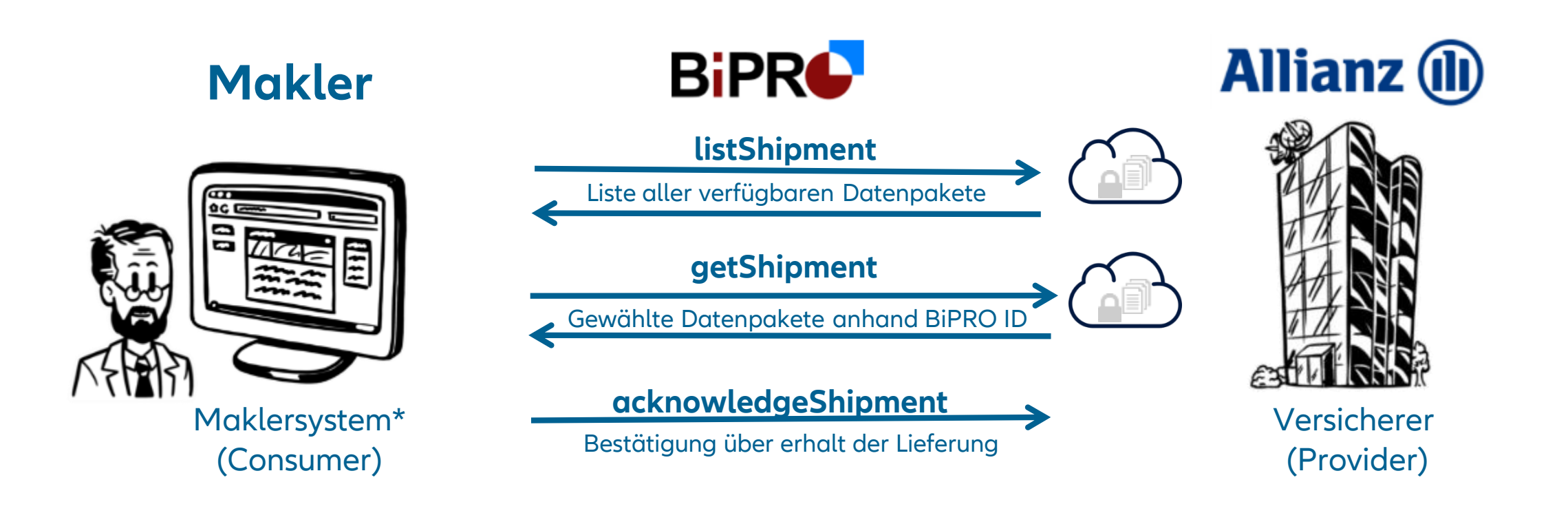

@ Allianz 2021 © Allianz 2021

\*Maklerverwaltungsprogramme, Softwarehersteller, Dienstleister, Pools

### GDV Daten – Einstellung Turnus für BiPRC - Abruf

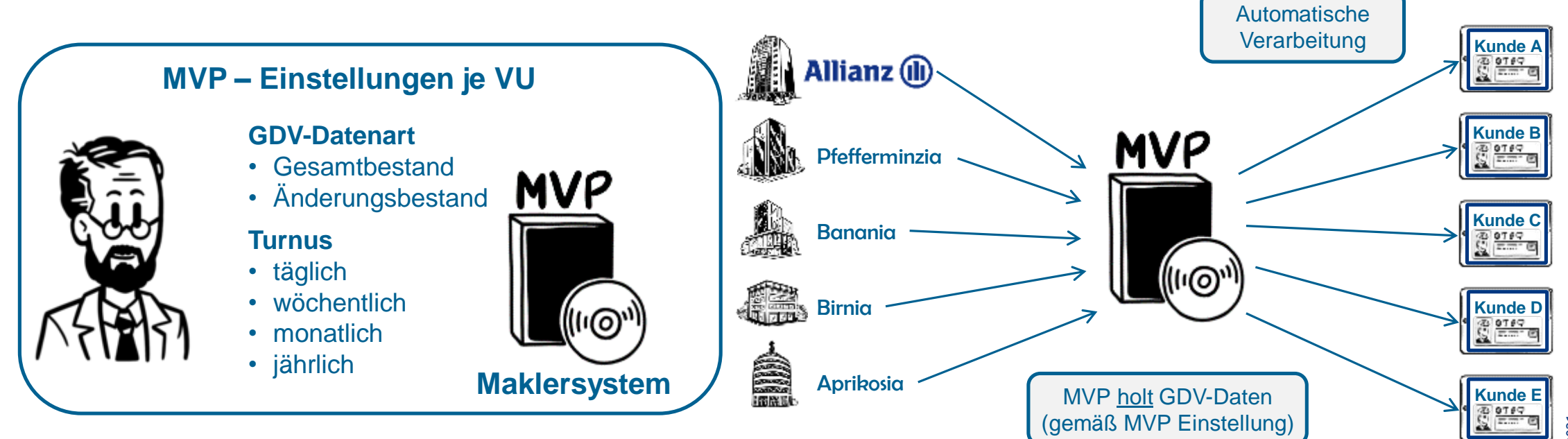

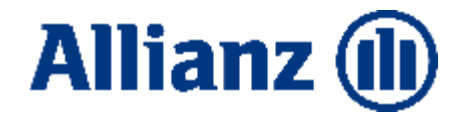

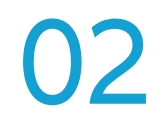

## Bestandsdatenübermittlung BiPRO Norm 430.4

### Exkurs – Dio+ BDÜ\*

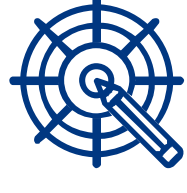

Ziel ist die normgerechte Übermittlung von Bestandsdaten. Die höchste Priorität hat dabei die Geschäftsvorfallausgelöste Bereitstellung von Änderungen.

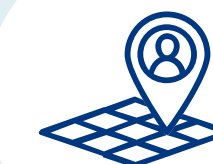

Er werden gemeinsam pro Sparte Pflichtattribute für Auskunftsfähigkeit und Tarifierung festgelegt. Mindestens die Attribute zur Auskunftsfähigkeit müssen umgesetzt werden.

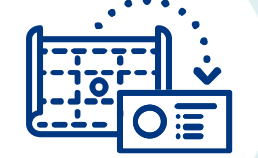

### **Ziel Umfang Mapping Fokus**

Alle Teilnehmer bilden die Attribute in gleicher Weise im Datenmodell ab. Nur so lassen sich effiziente Anbindungen gewährleisten.

Im Fokus der DIO+ steht die Übermittlung von Datensätzen. Zusätzlich **dürfen** die elektronischen Dokumente (Police, Nachtrag, Rechnung etc. als PDF) übermittelt werden.

## "

### BiPRO Norm 430.4 in der Allianz...

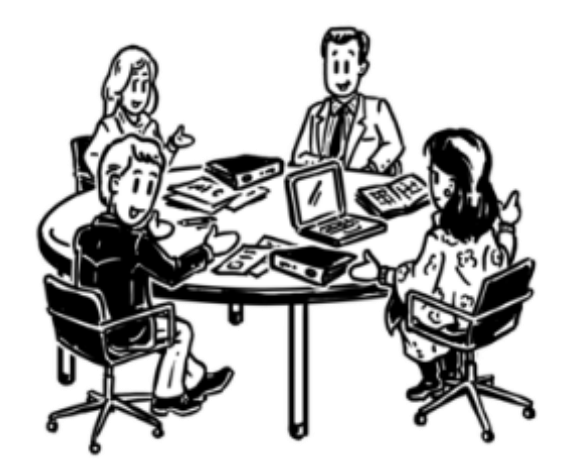

Aktive Mitarbeit in der BiPRO DIO+ BDÜ

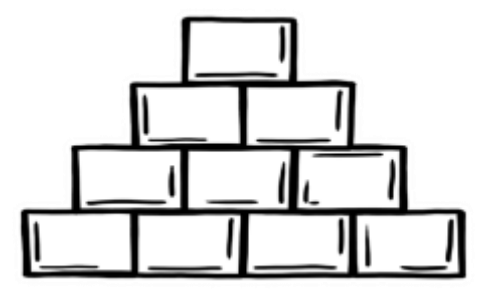

Implementierung gestartet

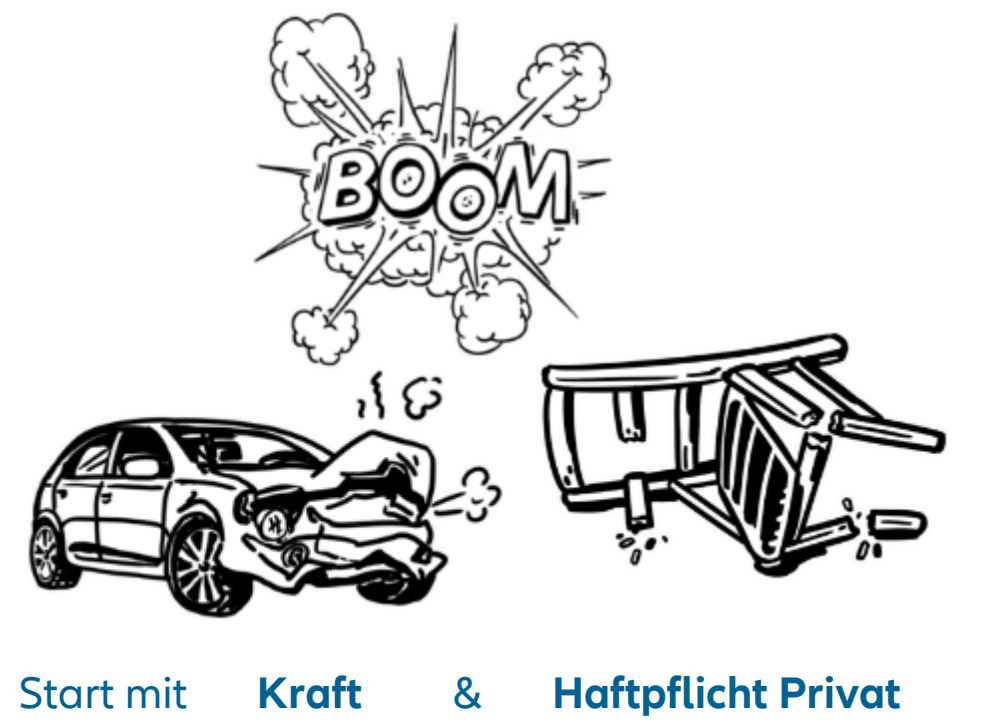

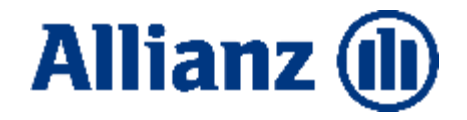

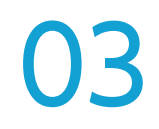

## BiPRO DeepLinks BiPRO Norm 440

### DeepLinks – BiPRO Norm 440

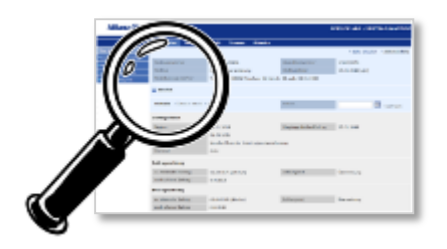

Deeplinks ermöglichen einen direkten Aufruf von Inhalten im Maklerportal aus externen Systemen.

Der Nutzer im Maklerhaus muss nicht mehr manuell ins Maklerportal gehen bzw. über zwischengeschaltete interne Stellen des Versicherers (wie z.B. den Account Manager) kommunizieren, um Auskünfte zu Kunden, Verträgen oder sonstige Informationen zu erhalten.

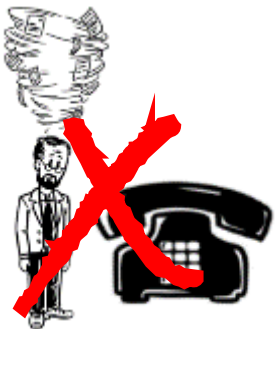

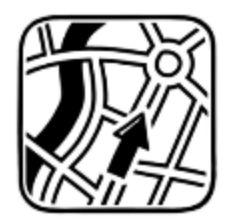

Über sein entsprechend BiPRO-fähiges Maklerverwaltungsprogramm kann der Nutzer eine Einstiegsadresse (URL) abfragen, mit der er direkt, maschinell auf das Maklerportal der Allianz zugreifen kann.

### DeepLinks – BiPRO Norm 440

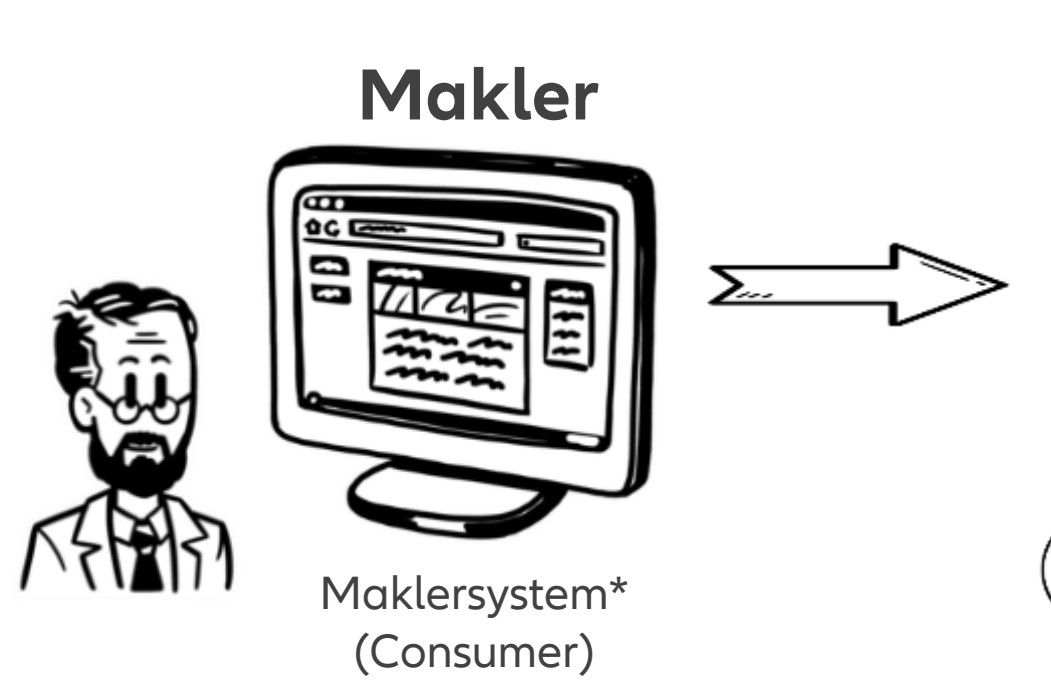

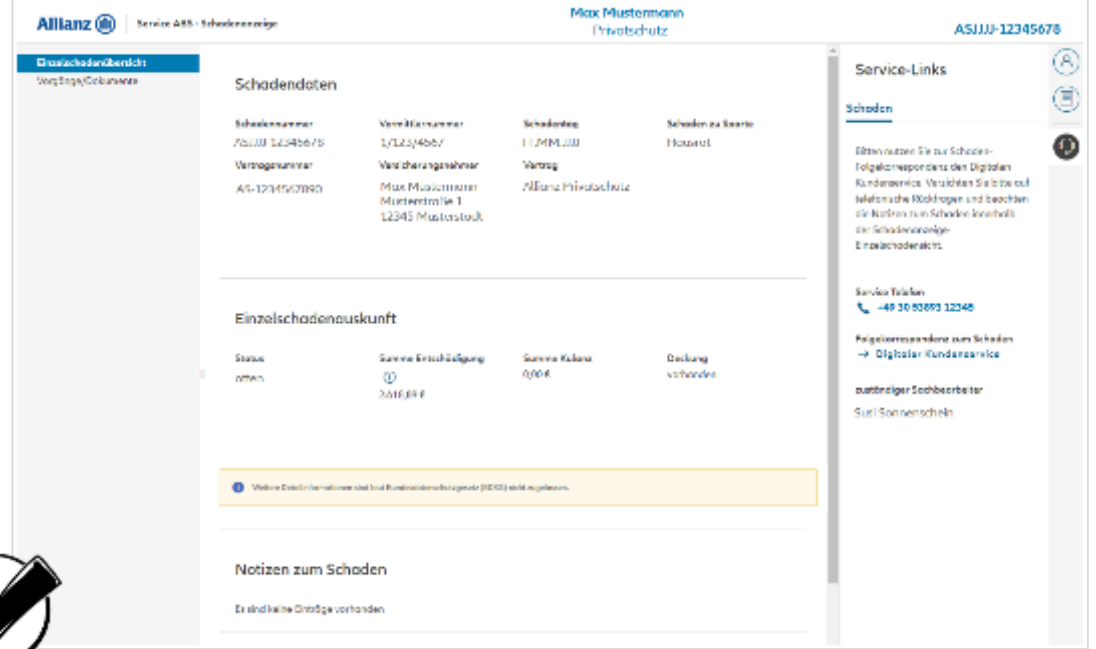

Der Webservice ermöglicht dem Nutzer im Maklerhaus quasi **"per Knopfdruck" aus seinem System** auf aktuelle Kunden-, Vertrags-, und Schadeninformationen der Allianz zuzugreifen.

### DeepLinks – BiPRO Norm 440

### **Liste verfügbarer Extranet-Links**

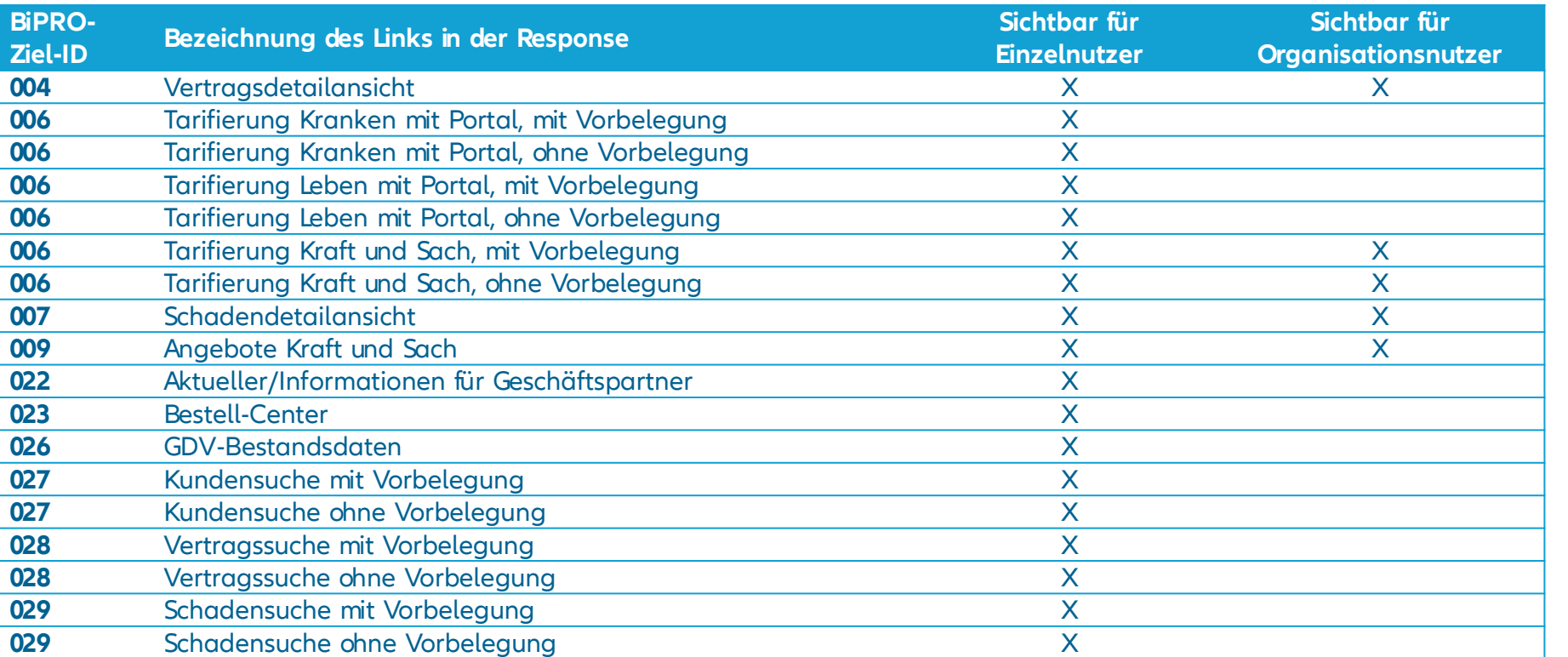

**Stand März 2022** 

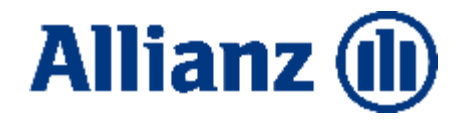

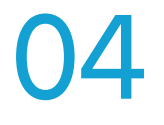

## Kundendaten ändern

### BiPRO Norm 501

### Kundendaten ändern via BiPRC

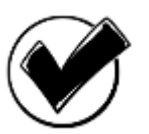

Diese Partneränderungen werden über den BiPRO Webservice 501 seitens der Allianz unterstützt.  $\Rightarrow$  damit können Änderungen direkt aus dem Maklersystem (MVP\*) beauftragt werden!

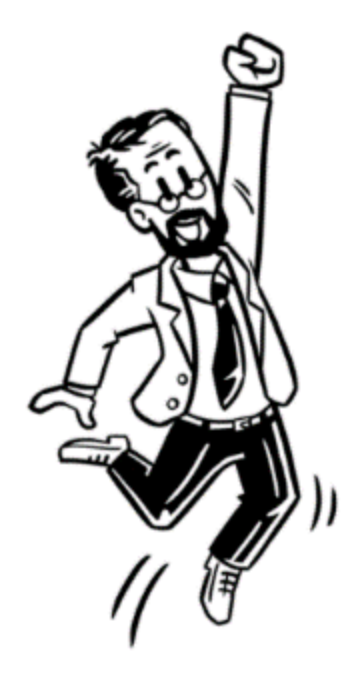

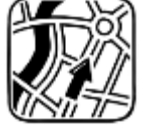

GEVO:110011000 Adresse ändern GEVO:110011001 Neue Adresse

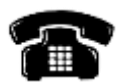

GEVO:110012001 Neue Kommunikation

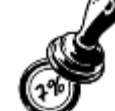

GEVO:110016001 Neuer Freistellungsantrag

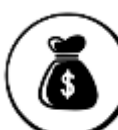

GEVO:140014000 Bankverbindung ändern GEVO:140014001 Neue Bankverbindung

### Kundendaten ändern – so funktioniert's

…via BiPR↓ aus dem Maklersystem\* heraus

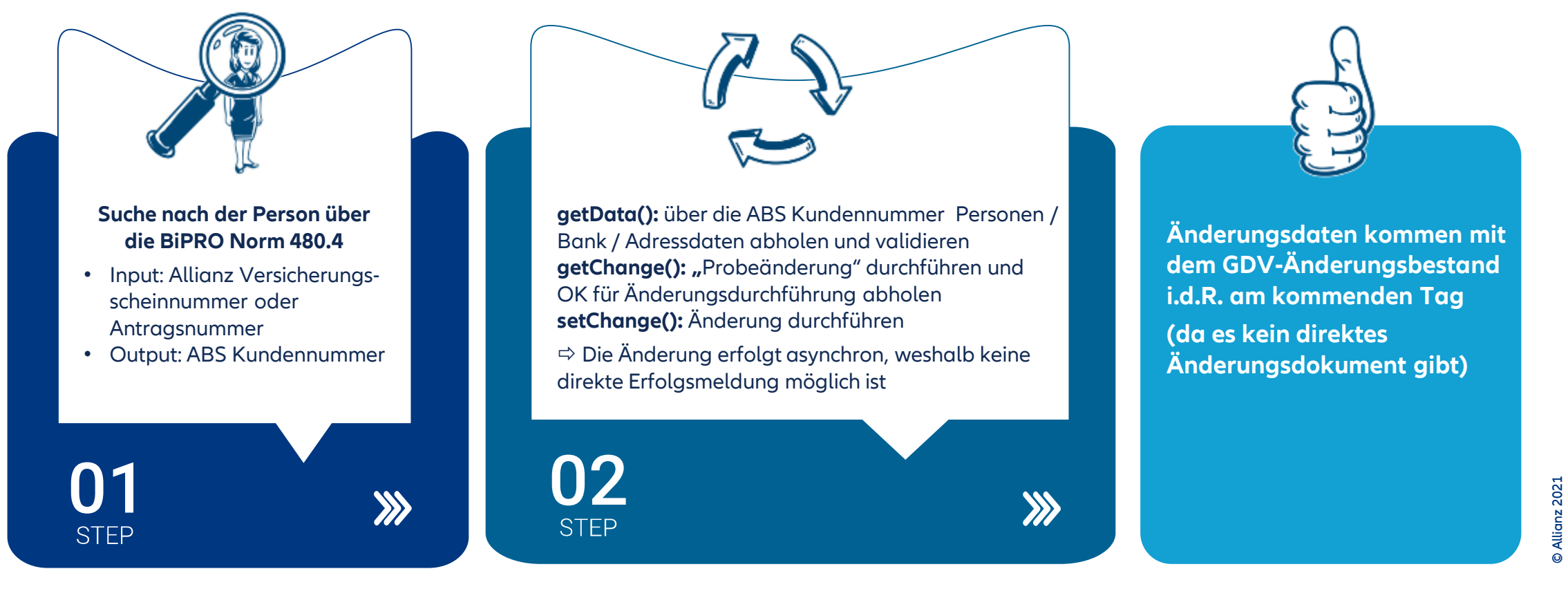

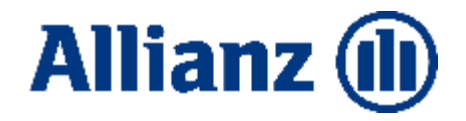

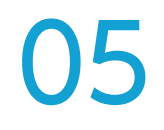

# BiPRO RNext Kraftschaden.

### Oskar meldet Kraftschäden künftig über BiPRC

In einem gemeinsamen BiPRO RNext Projekt hat die Allianz mit weiteren Marktteilnehmern eine API\* entwickelt, die nicht nur die…

- Meldung von Schäden am versicherten KFZ
- Meldung von Beschädigungen an fremden KFZs, fremden Sachen, sowie Meldung von verletzten Personen

ermöglicht, sondern auch Rückmeldungen zu Schadenstatus und Schadeninformationen zurück.

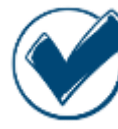

Die Allianz hat die API implementiert und steht Maklersystemanbietern\*\* zur Anbindung bereit.

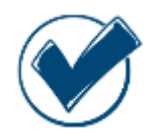

**Sprechen Sie Ihren Anbieter darauf an**!

© Allianz 2021 D Allianz 2021

**22** \* Application Programming Interface – Schnittstelle, die es ermöglicht, Anwendungen miteinander kommunizieren zu lassen \*\* Maklerverwaltungsprogramm, Softwarehersteller, Pool, Dienstleister, o.ä.

### Ein in sich geschlossener Prozess

4

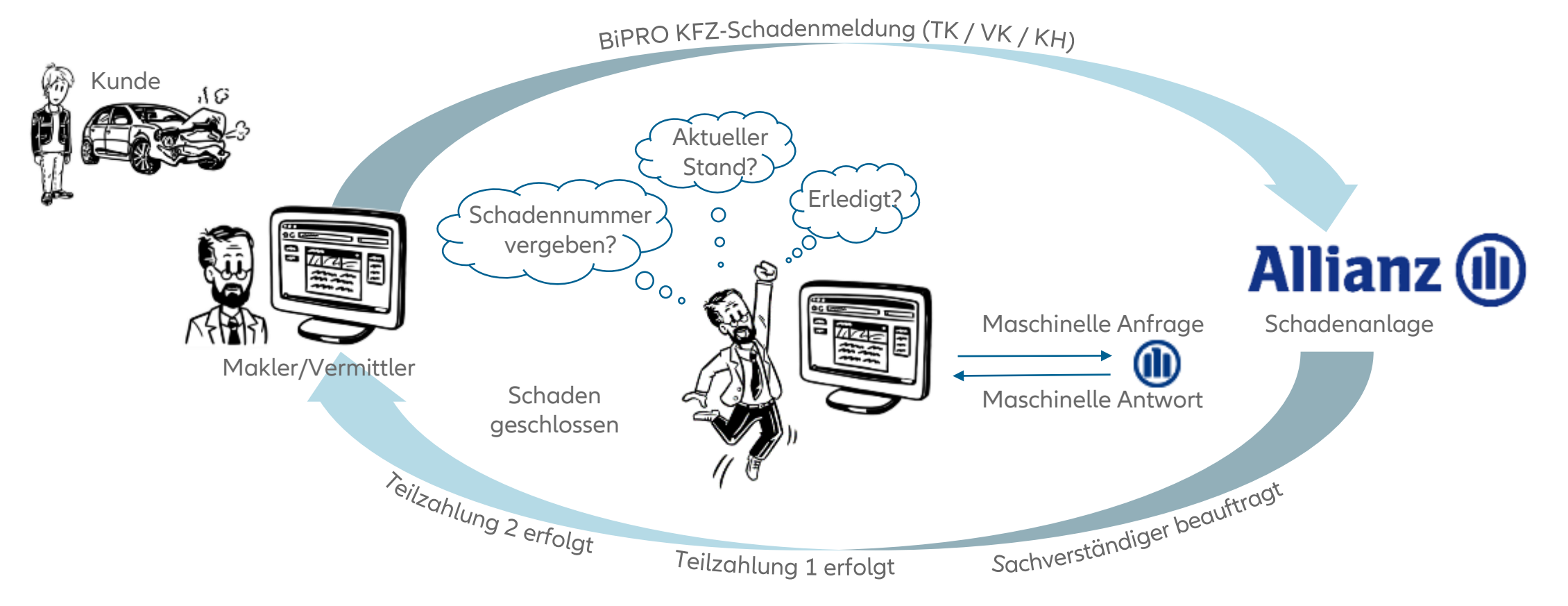

### Das Komplettpaket

**Makler**

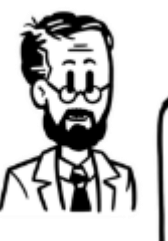

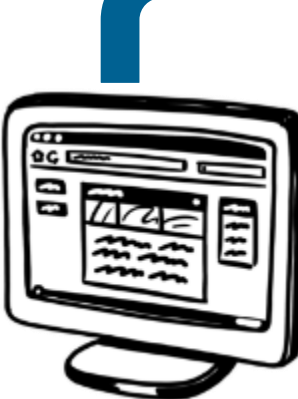

Maklersystem\* (Consumer)

### **ALLE SCHADENARTEN:**

- Marderbiss, Wildschaden, Hagelschaden
- Elementarschaden, Sturmschaden, Blitz, Explosion,
- Brand, Überschwemmungsschaden
- **Seng- und Schmorschäden,**
- Verletztenfall mit KFZ- und Sachschaden,
- Verletztenfall ohne KFZ- jedoch mit Sachschaden
- Unfall Zusammenstoß mit anderen KFZ
- Unfall KEIN Zusammenstoß mit anderen KFZ Diebstahl von FZG-Außenteilen
- Diebstahl von FZG-Innenteilen
- Totaldiebstahl, versuchter Totaldiebstahl
- Mut- und böswillige Beschädigung
- Glasbruchschaden

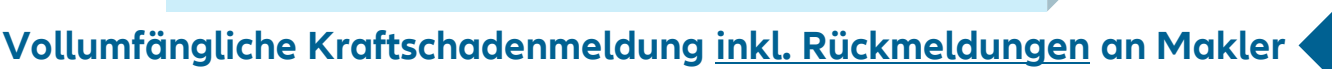

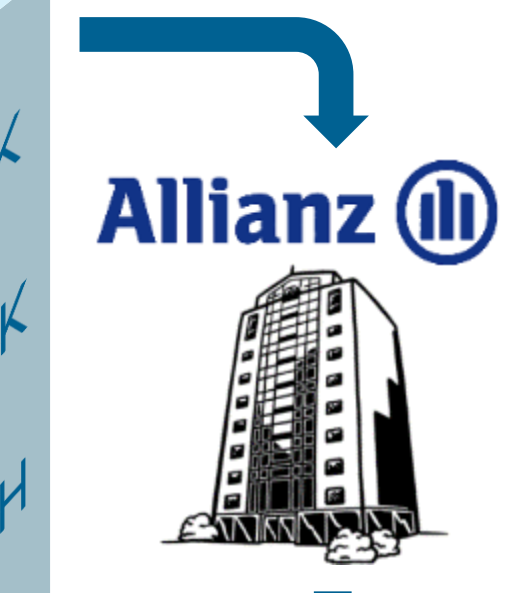

O Allianz 2021 © Allianz 2021

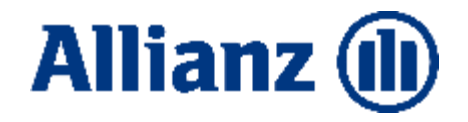

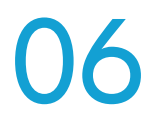

## Maklermandat einreichen BiPRO Norm 490

### Maklermandat einreichen

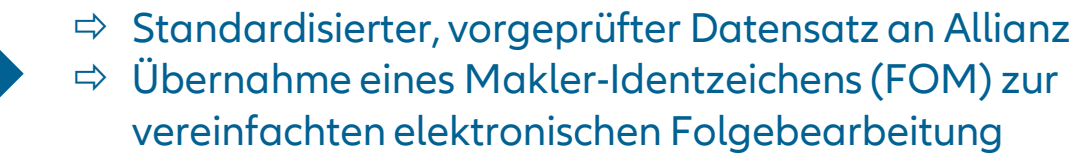

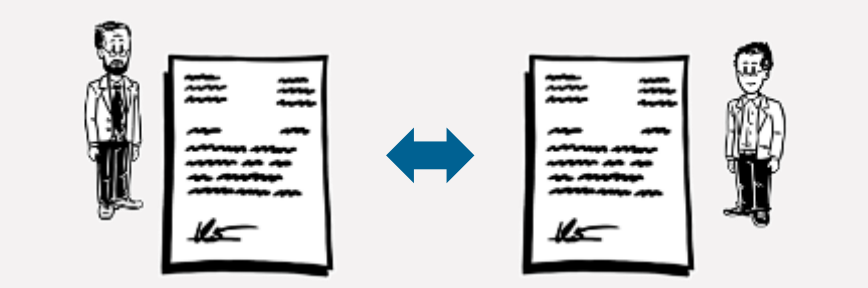

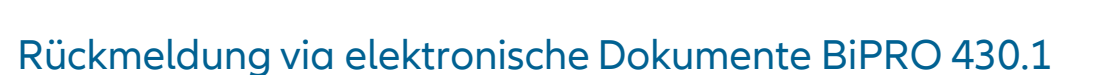

- Rückgabe Makler-Identzeichen (FOM) in Zuordnungsattributen
- $\Rightarrow$  In Arbeit: Einzelvertragliche Rückmeldung via BiPRO 430.4

Maklersystem\* (Consumer)

**Makler**

**Allianz** (II)

### **ZUSAMMENFASSUNG BESTANDSPROZESSE**

### In Kürze ...

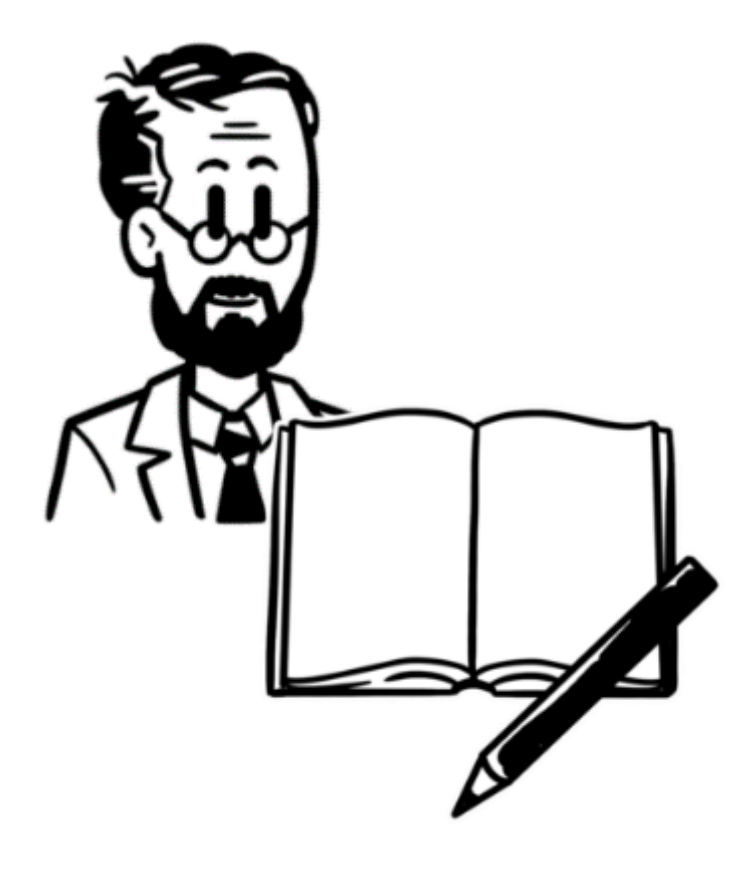

- BiPRO sorgt für standardisierte Prozesse zwischen Versicherer & Makler
- $\checkmark$  Die Allianz unterstützt unterschiedliche BiPRO Webservices, wie z.B.
	- Transfer von GDV Bestands-& Schadendaten
	- **Deep Links**
	- **Partnerservices**
	- Kraftschaden Services
	- Maklermandat einreichen
- **Sprechen Sie mit Ihrem Maklerverwaltungsprogramm**, welche Services dort mit der Allianz angebunden sind!
- $\checkmark$  Werden /seien Sie BiPRO Makler:
	- Zugang zur Allianz beantragen
	- Allianz Zertifikat herunterladen oder X.509 Zertifikat (TGIC) nutzen
	- Zertifikat in Ihrem Maklerverwaltungsprogramm einbinden & ggf. gewünschte Konfigurationen vornehmen (MVP-spezifisch)

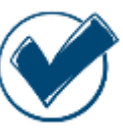

**Los geht´s – nutzen Sie die BiPRO Services, um Ihre Prozesse zu optimieren!**